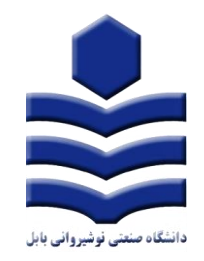

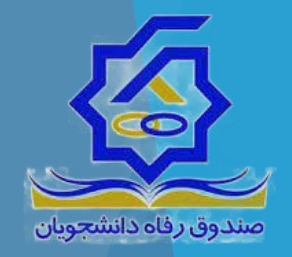

## **راهنمای ثبت درخواست سرای دانشجویی سامانه صندوق رفاه دانشجویان** https://refah.swf.ir

**مدیریت امور دانشجویان دانشگاه صنعتی نوشیروانی بابل**

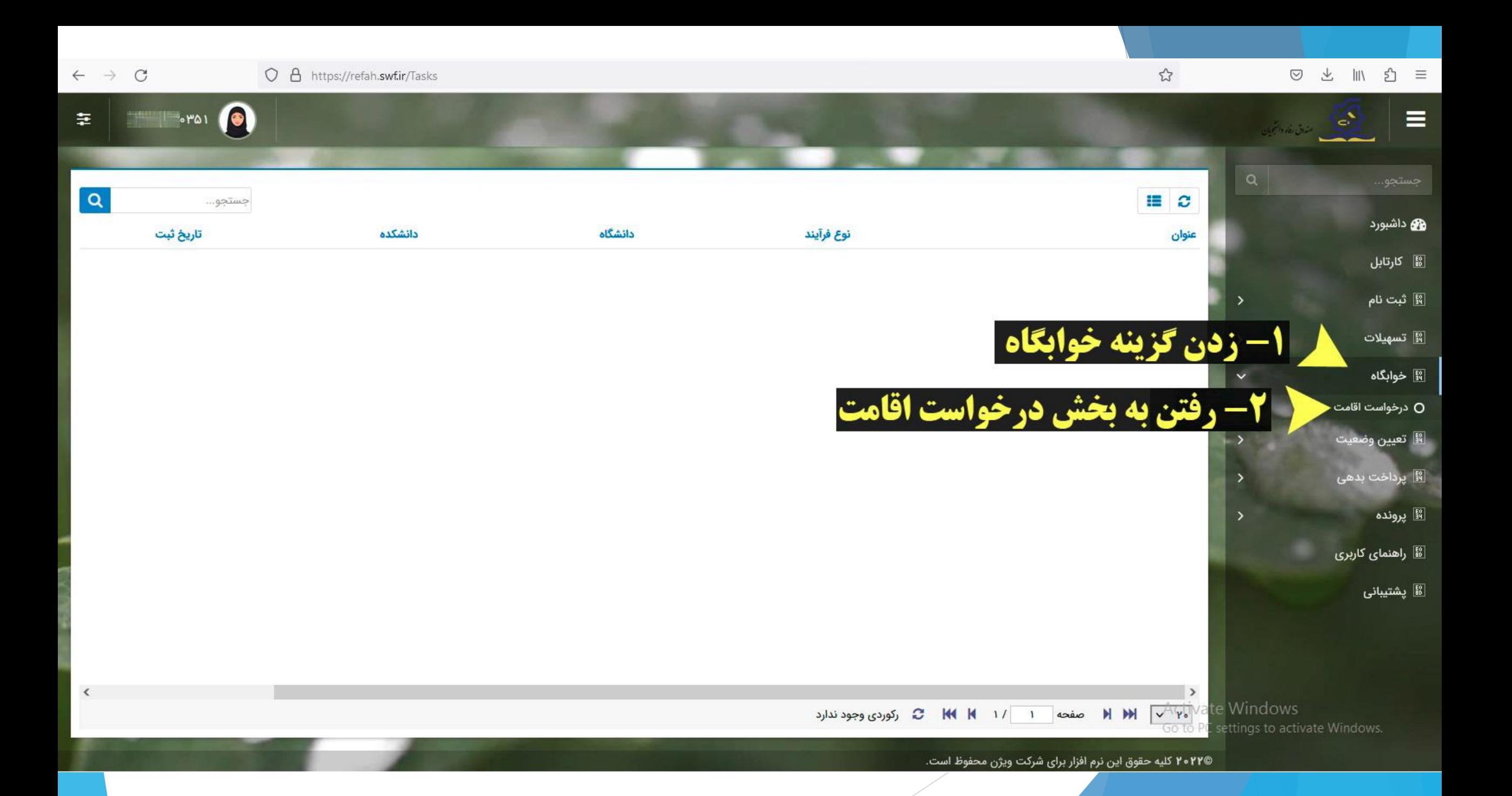

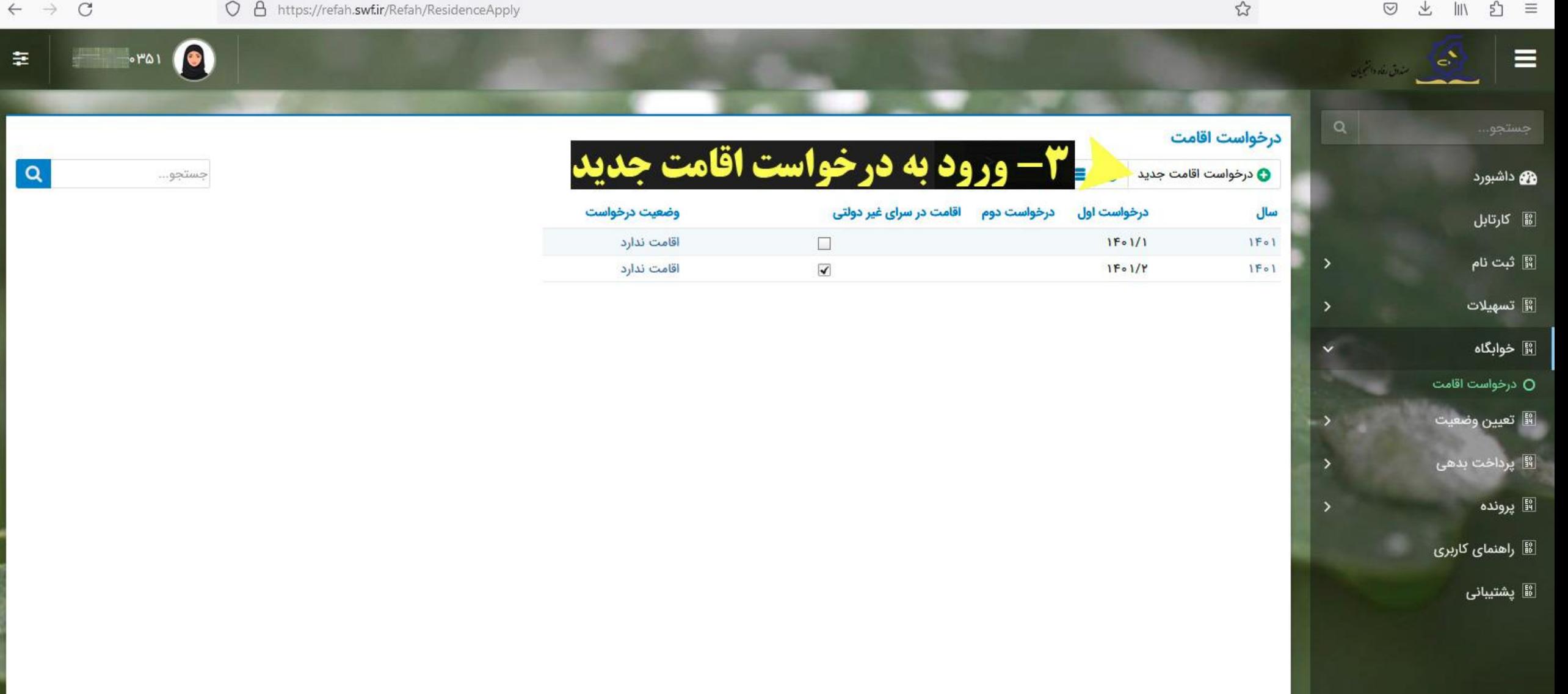

ة / M M M و صفحه <mark>I M M N و مفحه الله C M M N (3) كان المعايش ٢ تا ٢ از ٢ ركورد</mark>

۴۰۲۲© کلیه حقوق این نرم افزار برای شرکت ویژن محفوظ است.

ate Windows

C settings to activate Windows.

https://refah.swf.ir/Refah/ResidenceApply

 $\Xi$ 

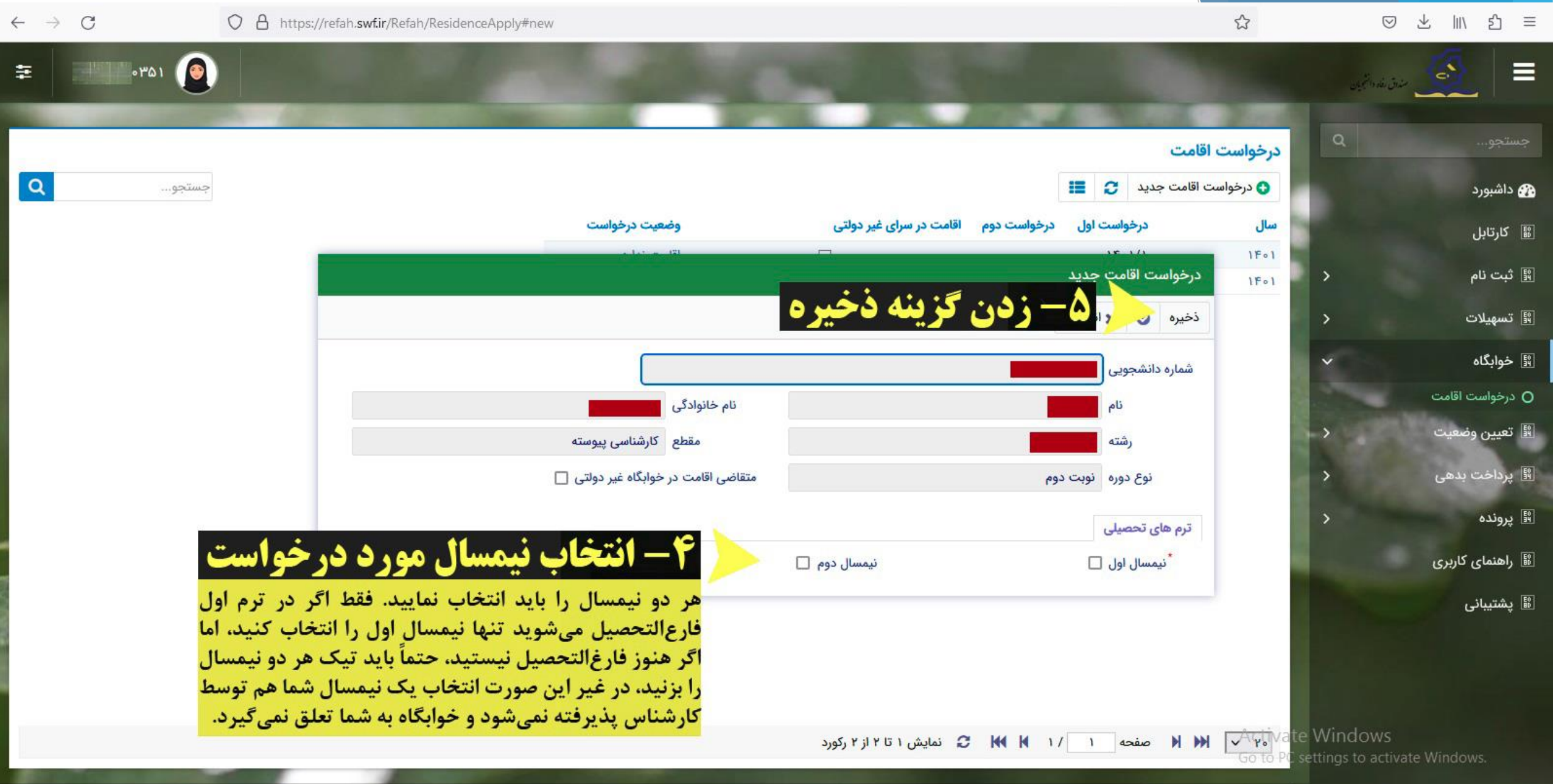

۴۰۲۴© کلیه حقوق این نرم افزار برای شرکت ویژن محفوظ است.

## **نکات مهم**

**-۱ سامانه صندوق رفاه دانشجویی به آدرس اینترنتی [ir.swf.refah](https://refah.swf.ir/Account/Login/?ReturnUrl=%2F) از تاریخ ۲۴ تیر ۱۴۰۲ جهت ثبت درخواست متقاضیان سرای دانشجویی برای نیمسال اول و نیم سال دوم به صورت همزمان فعال خواهد بود.** 

**-۲ اگر تاکنون سابقه ورود به سامانه صندوق رفاه را نداشته اید و یا رمز عبور خود را فراموش کرده اید، در صفحه اول سامانه در بخش ورود با کلیک بر روی لینک "رمز عبور خود را فراموش کرده ام" نسبت به انتخاب رمز جدید اقدام نمایید.** 

**-3 ثبت درخواست اسکان توسط دانشجو هیچگونه تعهدی برای اسکان توسط دانشگاه ایجاد نخواهد کرد و کارشناس محترم دانشگاه و حوزه معاونت دانشجویی پس از بررسی درخواست اسکان دانشجویان با رعایت پروتکل های اسکان، امکانات، قوانین و مقررات و در نظر داشتن اولویت ها نسبت به تخصیص سرای دانشجویی و ثبت اتاق دانشجویان برای نیمسال اول تحصیلی اقدام می نماید.** 

**-۴ استفاده از سرای دانشجویی منوط به تسویه بدهی قبلی، توسط دانشجو می باشد.** 

**-۵ تمام دانشجویان بعد از تعیین اتاق توسط کارشناس ملزم به پرداخت نقدی اجاره بهای سرای دانشجویی در ابتدای هر نیمسال می باشند.** 

**-۶ اگر دانشجویان تا ۱۵ آبان ماه نسبت به پرداخت اجاره بها اقدام نمایند مشمول ۱۰ درصد تخفیف در اجاره بها می گردند.**